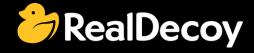

# EndecaCommunity.com

Everything you want to know about Endeca

Search

or

Ask a Question

## **Endeca Community Solutions**

**Experience Manager** 

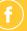

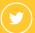

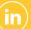

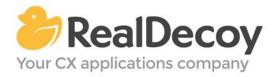

Dear Endeca Community user,

On July 31, 2015 we closed EndecaCommunity.com, and asked users to instead take advantage of the collaboration tools and communities now provided by Oracle.

Why we did this? Because EndecaCommunity.com has fulfilled its purpose.

We created EndecaCommunity.com to fill a temporary void, to support teams working with Endeca technology in both Commerce and Data Insight capacities. The intention was to provide continuity through the transition period that followed Oracle's acquisition of Endeca, until Oracle had ramped up its own Endeca support community.

Now that Oracle's Endeca communities and formal user groups are well established, it's better for you as an Endeca user to find all the support you need from OAUG Special Interest Group and Oracle sources, rather than split your time having to cross-post to multiple disparate sites to find the answers you need.

We recommend joining the <u>Endeca Community on LinkedIn</u> or the <u>OAUG Endeca Special</u> <u>Interest Group</u>. More support for Endeca can be found on the Oracle community website at <u>Technical Questions</u> and <u>Endeca Information Discovery</u>.

On the following pages you will find the most frequently asked questions about Experience Manager on EndecaCommunity.com and the best solutions as determined by members of the Community.

Thank you for taking advantage of EndecaCommunity.com and for trusting RealDecoy as your Endeca authority.

Sincerely,

Richard Isaac President & CEO, RealDecoy

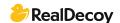

## **Table of Contents**

| • | Using content collections on Detail pages                      | 4 |
|---|----------------------------------------------------------------|---|
| • | Media Banner not working                                       | 4 |
| • | Copying Experience Manager configuration to another Endeca App | 4 |
| • | Unable to select dynamic content collection for page slots     | 5 |
| • | Experience Manager - Page Slots                                | Ę |
| • | Endeca image map (image hotspot)                               | 6 |

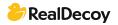

## **Experience Manager**

#### Using content collections on Detail pages

**Q:** We want to use content collection for our detail page to differentiate the detail pages for products in different categories. Can we use "Location" parameter in EM to achieve this? Does the record / aggregated record request provide location parameters to workbench?

**A:** You are correct. Define a content collection to handle category specific/skul type pages.

For rendering use Invoke assembler.

#### Media Banner not working

**Q:** I am trying to add a media banner on a page. First I've added the image into media folder and I executed the set\_media.bat script to add the image to the repository. Then I added a media banner to the main content and I added the url of the image (previously tested) but when I preview the page the image doesn't show up. It's an empty page. What's happening or what step did I miss?

I am using Endeca Commerce 3.1.2 integrated with ATG 10.2

**A:** Check the jsp file associated to your cartridge. I think the rendering is not provided for this cartridge in your VM.

#### Copying Experience Manager configuration to another Endeca App

Q: I'm in a situation where I need to support multiple simultaneous Endeca apps, but I'd like to only do the Experience Manager configuration (layouts) once. Is there a way I could copy over the entire Experience Manager configuration from one app to another? Assume that all the accompanying DVal IDs are the same in both apps. Any other suggestions are welcome, but I'd like to simply copy some XML files from one app to another.

**A:** To close the loop on this, you can export the entirety of Experience Manager through the export\_site.bat/sh script. This will create a file in the control directory that begins with your application name and a date/time stamp (ex: Discover-2013-06-12\_15-48-00.xml).

You can then transfer this file to the appropriate app and import it with the import\_site script:

import\_site.bat Discover-2013-06-12\_15-48-00.xml

Adding the --force option will remove the prompt asking if you want to overwrite the current configuration.

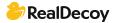

#### Unable to select dynamic content collection for page slots

**Q:** I recently deployed the Discover Data application that ships with ToolsAndFramework 3.1.0. I went in Experience Manager to play around with the configurations and noticed that I could not select any dynamic content. I am unable to select a content collection for dynamic pages or cartridges, the drop down is disabled.

I have confirmed that there are content collections with Page content items. To my knowledge, Experience Manager automatically selects content collection that has content item of the type you are currently trying to configure. Do you have any idea why this option would be disabled?

A: The issue actually was with the name of my application. It seems you are not able to start an application name with numbers. I am not sure where exactly this broke something but after re-deploying the application again with a letter at the beginning it worked.

#### **Experience Manager - Page Slots**

Q: I've been reading about Experience Manager, and I noticed that there is a new template type called Page Slot. What I know about page slots that they are template types available in Experience Manager. A page slot references a content "Collection" or "Page" in Experience Manager. A "Rule Limit" can be defined which limits the number of content items being fired for that Page Slot. Can someone provide an example with the best practices for using page slots?

A: Page Slots allows the business user to select any content collection that has a page content item within it. Best practice is to create different content collection for different business cases (on a per page basis).

So for example, you can create a home page content collection and in the collection you would have different home pages for different seasons of the year. You should always create a default page, so in this case we would have a default home page. The purpose of this page is to catch any requests that did not fire any of the triggers that would be configured on the pages I will discuss next. Another home page could have a date range trigger that would be used in the winter to promote winter items in your catalog. If those were the only two pages configured in your content collection, for three seasons of the year, the user will be presented with the default home page and during the winter season the winter home page. The benefit of this is a group of pages (I'm using "group" because you can set the limit to the number of content items returned) with a one-time configuration. Experience Manager allows dynamic cartridges as well, so you could build one page with all dynamic sections.

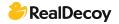

#### **Endeca image map (image hotspot)**

**Q:** Is there a built-in cartridge in Endeca that provides image maps (image link hotspots)? (Image maps let users to click on various parts of an image to see different experiences).

A: You can add it by installing Experience Manager extensions in Endeca and later from

\ExperienceManager\reference\pbx\_wine\_app\page\_builder\_templates location

you can copy it in your project (as per your layout).
For implementing in JAVA - you will get the JSP @
ExperienceManager\reference\PbxRefApp\cartridges\ImageMap.jsp

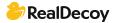